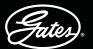

# DRIVEN BY POSSIBILITY"

# **THE GATES eCRIMP APP - STEP BY STEP**

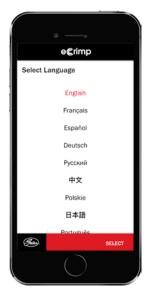

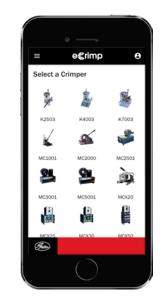

#### STEP 1 SELECT YOUR LANGUAGE

The app is available in 9 languages (English, French, German, Russian, Chinese, Polish, Japanese, Spanish and Portuguese).

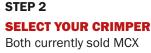

crimpers and legacy crimpers are listed.

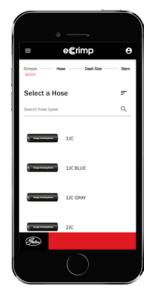

STEP 3 SELECT YOUR HOSE Scroll down and select

your hose or use the search option by typing in the hose, e.g. MXT.

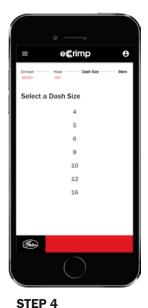

## SELECT THE INTERNAL DIAMETER OF THE HOSE

Select the internal diameter of the hose as listed in the catalogue or marked on the hose, e.g. 8MXT.

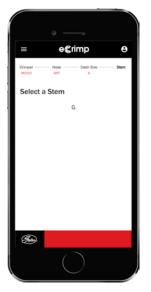

### STEP 5 SELECT THE HOSE COUPLING

Select the right mating part. Only valid hose/coupling combinations will be listed.

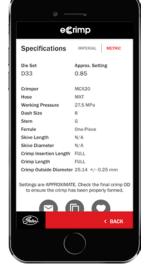

## STEP 6 CRIMP DATA RECEIVED

Get ready to crimp! If needed, you can still switch the data from imperial to metric measurements or the other way around.

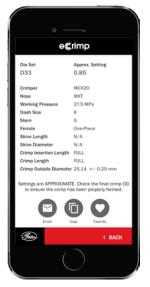

### STEP 7 OPTIONAL

E-mail, copy or add the crimp data to your favourites by pressing the icons.

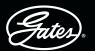

# DRIVEN BY POSSIBILITY"

THE GATES eCRIMP WEBSITE - STEP BY STEP

#### STEP 1

#### **GO TO ECRIMP.GATES.EU**

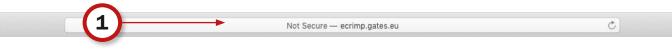

#### STEP 2

#### SIMPLY DEFINE THE DESIRED SEARCH CRITERIA BY SELECTING THE REQUIRED ATTRIBUTES.

- Select your crimper
- Select you hose
- Select the internal diameter of the hose
- Optional: select the stem and/or die set

| Gearch Hydraun | c Hoses 🛛 Search Indu | 1301101110303    |                |           |  |
|----------------|-----------------------|------------------|----------------|-----------|--|
| Crimper        | Die Set               | Hose Description | Hose Dash Size | Stem Type |  |
| MC5001         | D33                   | EFG5K-XTF        | 6              | GS        |  |
| MCX20          |                       | EFG5KL           | 8              |           |  |
| MCX25          |                       | EFG6K            |                |           |  |
| MCX30          |                       | EFG6K-MTF        |                |           |  |
| MCX50          |                       | EFG6KL           |                |           |  |

#### STEP 3

#### CLICK THE "ADD RESULTS TO LIST" BUTTON TO VIEW THE REQUESTED CRIMP DATA.

#### STEP 4

#### BY CLICKING THE "PRINT RESULTS" BUTTON, YOU CAN PRINT THE TABLE OR POST IT FOR EASY REFERENCE ON A CRIMPER. THE SELECTED CRIMP DATA WILL BE CONVERTED TO A PRINTABLE PDF FORMAT.

| MCX50        |                      |              |                              | E         | FG6KL   |                                       |                           |                                                    |                         |                                              |                                                  |                                              |            |                        |             |
|--------------|----------------------|--------------|------------------------------|-----------|---------|---------------------------------------|---------------------------|----------------------------------------------------|-------------------------|----------------------------------------------|--------------------------------------------------|----------------------------------------------|------------|------------------------|-------------|
| Reset        | Add Results          | to List      | Print Res                    | ults      | -(4)    |                                       |                           |                                                    |                         |                                              |                                                  |                                              |            |                        |             |
| Crimp        | and Machin           | e Spe        | cification                   | ns for N  | ICX25   |                                       |                           |                                                    |                         |                                              |                                                  |                                              |            |                        |             |
| Click on a   | an underlined attrit | bute nan     | ne to sort by t              | hat colum | 1.      |                                       |                           |                                                    | 0                       | Show Eng                                     | iish Units 📀                                     | Show Metr                                    | ic Unit    | ts                     |             |
| Show 10      | 0 📀 entries          |              |                              |           |         |                                       |                           |                                                    |                         |                                              |                                                  |                                              |            |                        |             |
| Hose         |                      |              |                              |           |         |                                       |                           |                                                    |                         | Search Desc                                  | ription:                                         |                                              |            |                        |             |
|              | Hose                 | ,            |                              | Stem      | Ferrule |                                       |                           |                                                    |                         | Search Desc<br>Specification                 |                                                  |                                              |            |                        |             |
| Dash<br>Size | Hose                 | Size<br>(mm) | Working<br>Pressure<br>(MPa) | Stem      | Ferrule | Skive<br>Length<br>(mm)<br>(+/- 0.75) | Skive<br>Diameter<br>(mm) | Crimp<br>Insertion<br>Length<br>(mm)<br>(+/- 0.75) |                         |                                              |                                                  | Crimp<br>Tall<br>Length<br>(mm)<br>(+/- 2.5) | Die<br>Set | Approximate<br>Setting | · •         |
|              |                      | Size         | Pressure                     |           |         | Length<br>(mm)                        | Diameter<br>(mm)          | Insertion<br>Length<br>(mm)                        | Crimp<br>Length<br>(mm) | Specificatio<br>Crimp<br>Outside<br>Diameter | Ons<br>Crimp<br>Outside<br>Diameter<br>Tolerance | Tail<br>Length<br>(mm)                       |            | Setting                | ∲<br>remove |